# suiteDXT

Instructions for Use

### NeoSoft, LLC

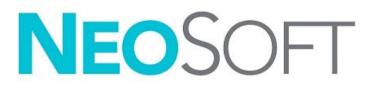

NS-03-043-0004-EN Rev. 2 Copyright 2023 NeoSoft, LLC All rights reserved

# **Revision History**

| Rev | Date           | Description of Change                                                                                                    | Safety Related Update<br>(Yes/No) |
|-----|----------------|----------------------------------------------------------------------------------------------------|-----------------------------------|
| 1   | 15JULY2022     | Updated for the 5.1.0 product release. Brazilian Portuguese added.                                                                                                    | No                                |
|     |                | This IFU replaces the previous language/revision/part numbers:                                                                                                    |                                   |
|     |                | suiteDXT IFU - NS-03-039-0008, EN-Rev. 7<br>suiteDXT IFU - NS-03-039-0009, FR-Rev. 6<br>suiteDXT IFU - NS-03-039-0010, DE-Rev. 6<br>suiteDXT IFU - NS-03-039-0011, IT-Rev. 6<br>suiteDXT IFU - NS-03-040-0009, LT - Rev. 5<br>suiteDXT IFU - NS-03-040-0010, ES - Rev. 5<br>suiteDXT IFU - NS-03-040-0011, SV - Rev. 5<br>suiteDXT IFU - NS-03-040-0012, TR - Rev. 5<br>suiteDXT IFU - NS-03-040-0013, RO - Rev. 5<br>suiteDXT IFU - NS-03-040-0013, RO - Rev. 5<br>suiteDXT IFU - NS-03-040-0014, NL - Rev. 5<br>suiteDXT IFU - NS-03-040-0029, PT-PT - Rev. 4<br>suiteDXT IFU - NS-03-040-0029, PT-PT - Rev. 4<br>suiteDXT IFU - NS-03-041-0008, ZH-CN - Rev. 2<br>suiteDXT IFU - NS-03-042-0008, JA - Rev. 1<br>suiteDXT IFU - NS-03-042-0009, VI - Rev. 1 |                                   |
| 2   | April 21, 2023 | Updated for the 5.1.1 product release. Estonian added. Moved regulatory information to Regulatory Addendum document.                                                                                                    | No                                |

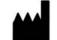

Manufacturer NeoSoft, LLC

N27 W23910A Paul Road Pewaukee, WI 53072 USA

Phone: 262-522-6120 website: www.neosoftllc.com

Sales: orders@neosoftmedical.com Service: service@neosoftmedical.com

To view compliance information (Authorized Representative, Importer, Registration information) after launching the application, click "Help" or "About" from the main screen. Select the "Regulatory Information" option. The document will open in a pdf viewer.

# Table of Contents

#### Safety 1

Introduction 1 Intended Use 1 Indications for Use 1 Supported DICOM Image Formats 1 Terminology 2 Equipment Hazards 2

#### Cybersecurity 3

Getting Started Main Screen Functions Right Mouse Click Menu in Study Pane Right Mouse Click Menu in Series Pane Query/Retrieve Window Right Mouse Click Menu in Query/Results Pane Right Mouse Click Menu in Series Pane

#### Using suiteDXT 9

Launch an Application 9 Retrieve Study or Series from Remote Host 10 Previous Study Auto Retrieval 12 Send Study to Remote Host 14 Send Series to Remote Host 14 Study Pane Indicators 15 Send NeoSoft DICOM Files 15 Import Studies 15 Export Studies 16 Perform a Search 17 Create Folders 17 Anonymize a Study 18 Delete Protection 19 Delete a Study 19 Delete a Series 20 Delete Secondary Capture Series 20 About suiteDXT 21

Study Preprocessing22Configure Preprocessing22Using Preprocessing23Study Pane Indicators24

Virtual Fellow<sup>®</sup> 25 Turning Virtual Fellow<sup>®</sup> On/Off 25 Image Preview Window 26

#### Data Export 27

Service and Support 29 DICOM Network Failure 29 Study Launch Error 30 Contact 30

# Safety

# Introduction

To assure efficient and safe use it is essential to read this safety section and all associated topics before attempting to use the software. It is important for you to read and understand the contents of this manual before attempting to use this product. You should periodically review the procedures and safety precautions.

The software is intended for use by trained and qualified personnel only.

suiteDXT software has an expected useful service life of 7 years from its original release date.

## **Intended Use**

suiteDXT is intended to allow users the ability to manage DICOM network communication, storage of supported DICOM images, importing of supported DICOM images from the local file system, perform study anonymization, and launching of related imaging applications. This software is intended to be a temporary storage location.

# **Indications for Use**

suiteDXT is intended to allow users the ability to import, export, anonymize DICOM images, and launch related imaging applications. This product has no diagnostic medical function or purpose.

## **Supported DICOM Image Formats**

suiteDXT supports the following DICOM format; MR and Enhanced MR.

**NOTE:** suiteDXT supports JPEG Lossless compression, however subsets of this format are not supported.

Refer to the suiteDXT DICOM Conformance Statement manual for further detail on supported formats.

# Terminology

The terms danger, warning, and caution are used throughout this manual to point out hazards and to designate a degree or level of seriousness. Hazard is defined as a source of potential injury to a person. Familiarize yourself with the terminology descriptions listed in the following table:

#### Table 1: Safety Terminology

| Graphic  | Definition                                                                                                    |
|----------|----------------------------------------------------------------------------------------------------|
|          | Danger is used to identify conditions or actions for which a specific hazard is known to exist which <u>will</u> cause severe personal injury, death, or substantial property damage if the instructions are ignored. |
| DANGER:  |                                                                                                    |
|          | Warning is used to identify conditions or actions for which a specific hazard is known to exist which <u>may</u> cause severe personal injury, death, or substantial property damage if the instructions are ignored. |
| WARNING: |                                                                                                    |
| CAUTION: | Caution is used to identify conditions or actions for which a potential hazard is known to exist that will or <u>can</u> cause minor personal injury or property damage if the instructions are ignored.              |

## **Equipment Hazards**

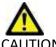

CAUTION: Using equipment that is damaged or has been compromised can put the patient at risk by delaying diagnosis. Make sure that equipment is in proper working order.

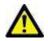

CAUTION: Applications run on equipment that includes one or more hard disk drives, which may hold medical data related to patients. In some countries, such equipment may be subject to regulations concerning the processing of personal data and free circulation of such data. Release of personal data may result in legal action depending on the applicable regulatory body. It is strongly recommended that access to patient files be protected. The user is responsible for understanding the laws regulating patient information.

# Cybersecurity

NeoSoft takes the following cybersecurity precautions in the design and implementation of its software:

- NeoSoft software administration of certain functions, (user permissions, database rebuild, etc.) may only be performed by trained administrative users.
- NeoSoft software is regularly analyzed for known vulnerabilities listed in the NIST database and patched as needed.
- NeoSoft software uses the DICOM standard to store patient data and to communicate patient data over the network via a user configured port.
- NeoSoft software integrity prior to installation is md5 sum verified to ensure the software has been delivered fully intact.
- NeoSoft software has been verified for use on hardware with encryption enabled.
- NeoSoft mitigates cybersecurity risks by design following the ISO 14971 standard.
- NeoSoft employees receive training in Cybersecurity and Protection of Health Information.
- NeoSoft does not receive or manage protected health information unless specifically granted access by a customer for troubleshooting.
- NeoSoft software has undergone penetration testing.
- Automatic logoff (ALOF) suiteHEART may be configured to close at a predetermined time of non-use. suiteDXT remains open until closed by a user or system is restarted.
- Audit controls (AUDT) suiteHEART and suiteDXT produce timestamped logs which include software events and user information
- Authorization (AUTH) In suiteDXT, an administrator may view and configure access control for other users. Depending on
  how access is configured, users may only view certain studies in suiteDXT and suiteHEART. For example, User A may only
  access study information from location A and User B may access study information from location A and B.
- Node authentication (NAUT) suiteDXT may be configured to communicate with other DICOM devices by configuring the AE title, IP address, and DICOM port. suiteHEART does not utilize networking by default but may be configured to send data to other systems via a configuration change, identifying the other system(s) by AE Title, IP Address, and port. Both products may be used without networking by importing local study data from the filesystem, instead of sending or receiving study data via a network.
- Person authentication (PAUT) suiteHEART and suiteDXT may be configured to allow user authentication, user password controls, and configuration of available patient data specific to logged in user. User information is logged.
- Connectivity capabilities (CONN) suiteDXT may connect to other configured DICOM partners in order to transfer data. suiteHEART may be configured to send data to other systems via a configuration change, identifying the other system(s) by AE Title, IP Address, and port.
- Physical locks (PLOK) N/A. NeoSoft recommends the use of Network security products to protect.
- System and application hardening (SAHD) N/A. NeoSoft recommends the use of Network security products to protect.
- Health data de-identification (DIDT) suiteDXT includes a "Anonymize" feature to de-identify patient studies.
- Health data integrity and authenticity (IGAU) suiteDXT includes status messages for import / transfer of study information resulting in confirmation of successful import or transfer and if errors have occurred. suiteHEART alerts the user via a popup if expected input data is missing or corrupted.
- Data backup and disaster recovery (DTBK) Data generated by suiteHEART is recommended to be sent to PACS for long term storage / backup. suiteDXT includes a database rebuild tool should local software be corrupted.
- Health data storage confidentiality (STCF) suiteHEART and suiteDXT are intended to be used by qualified personnel and may be secured by username and password at the discretion of the user.
- Transmission confidentiality (TXCF) Any transfer of data is in the DICOM format.
- Transmission integrity (TXIG) Any transfer of data is in the DICOM format.
- Cyber security product upgrades (CSUP) any installs or upgrades would be in the form of a new software release allowed and applied at the discretion of the customer.
- Software bill of materials (SBoM) The suiteHEART "About" screen lists third party software. suiteDXT 3rd party software information may be found in the suiteDXT installation directory folder "3pInfo."
- Roadmap for third-party components in device life cycle (RDMP) NeoSoft evaluates third party software regularly and may update suiteHEART and / or suiteDXT should the need arise.
- Security guidance (SGUD) NeoSoft recommends the use of anti-virus software.

- Network Security Feature Configuration (CNFS)- The product's ability to configure network security features based on user needs- Both suiteHEART and suiteDXT may be used without networking. However, if configured for network transfer, only AE Title, IP address, and Port information is needed. No further security is required / recommended.
- Emergency access (EMRG) N/A. suiteHEART and suiteDXT are not used in emergent situations.
- Remote service (RMOT) service may be performed remotely via the customer's prescribed remote access method (such as remote desktop). suiteHEART and suiteDXT do not include remote access themselves.
- Malware detection/protection (MLDP) N/A. suiteHEART and suiteDXT do not include malware detection or protection. NeoSoft recommends the use of Network security products to protect.

# **Getting Started**

# **Main Screen Functions**

#### FIGURE 1. Main Screen

| Patient Name                                                                                                    | A Patient ID   | Study Description Accession     | Date/Time          | Study ID               | Transferred To D     |
|----------------------------------------------------------------------------------------------------|----------------|---------------------------------|--------------------|------------------------|----------------------|
|                                                                                                    | -   Patient ID | T study Description T Accession | Date/ Iime         | 1 Study ID             | I mansferred to I Di |
| Case 13                                                                                                    | ANONYMOUS_202  |                                 | 1/6/2017 1:59 PM   | ANONYMIZED             | N                    |
| Case 14                                                                                                    | ANONYMOUS_202  |                                 | 8/2/2018 11:42 AM  | ANONYMIZED             | N N                  |
| Case 14<br>Case 16                                                                                                    | ANONYMOUS 202  |                                 | 3/30/2006 1:40 PM  | ANONYMIZED             | N<br>N               |
| Case 18                                                                                                    | ANONYMOUS_202  |                                 | 4/6/2018 10:06 AM  | ANONYMIZED             | N                    |
| Case 19                                                                                                    | ANONYMOUS 202  |                                 | 11/9/2018 2:53 PM  | ANONYMIZED             | N                    |
| Case 20                                                                                                    |                | CardiacFx MDE                   | 9/30/2011 11:23 AM | ANONYMIZED             | N                    |
| and a second second sec |                | Cardiac                         | 3/7/2019 4:37 PM   | ANONYMIZED             | N                    |
| Case 21 Prior                                                                                                    | 2222<br>2222   | Cardiac                         | 9/1/2017 11:02 AM  | ANONYMIZED             |                      |
| Case 22                                                                                                    | ANONYMOUS 202  |                                 | 9/7/2017 10:49 AM  | ANONYMIZED             |                      |
| Case 24                                                                                                    | ANONYMOUS_202  |                                 | 6/30/2006 9:05 AM  | ANONYMIZED             | N                    |
| Case 25                                                                                                    | ANONYMOUS_201  |                                 | 6/1/2018 8:13 AM   | ANONYMIZED             | N                    |
| Case 26                                                                                                    | ANONYMOUS_202  |                                 | 7/3/2018 2:20 PM   | ANONYMIZED             | N                    |
| Case 29                                                                                                    |                | MR HEART FOR FUNCTI             | 2/12/2014 7:28 PM  | ANONYMIZED             | N                    |
| Case 33                                                                                                    | ANONYMOUS 201  |                                 | 10/4/2019 11:39 AM | ANONYMIZED             | N                    |
| Series # 🔺 Images Description                                                                                                    |                | Start Ti   Manufacturer         | Transferred To     | Transferred Date/Time  | Modality             |
| 2 11 3-PL LOC                                                                                                    |                | 11:41 PM SIEMENS                | , nonseneo to      | , nonserver vote, nine | MR                   |
| 3 28 AX TFi                                                                                                    |                | 11:41 PM SIEMENS                |                    |                        | MR                   |
| 4 30 LAX LOC                                                                                                    |                | 11:43 PM SIEMENS                |                    |                        | MR                   |
| 5 30 AO LOC                                                                                                    |                | 11:44 PM SIEMENS                |                    |                        | MR                   |
| 6 30 PA LOC                                                                                                    |                | 11:45 PM SIEMENS                |                    |                        | MR                   |
| 7 30 LAX LOC                                                                                                    |                | 11:46 PM SIEMENS                |                    |                        | MR                   |
| 8 30 AO(BCT) LOC                                                                                                    |                | 11:46 PM SIEMENS                |                    |                        | MR                   |
| 9 30 PA ROOT                                                                                                    |                | 11:47 PM SIEMENS                |                    |                        | MR                   |
| 10 30 LAX FLASH                                                                                                    |                | 11:48 PM SIEMENS                |                    |                        | MR                   |
|                                                                                                    |                |                                 |                    |                        |                      |

- 1. Launch Application pull-down Menu lists configured applications.
- 2. Launch launches configured NeoSoft, LLC applications.
- 3. Study Filter defines the date range for which studies are displayed in the study list.
- 4. Refresh updates the view based on the user selected criteria.
- 5. Configuration opens Configuration Window.
- 6. **About** displays suiteDXT software version/links to Instructions for Use, DICOM Conformance Statement, Regulatory Information and Archive Log Files for support.
- 7. Studies Headline displays number of studies stored on local host.
- 8. Search Field automatically search under any column, with or without being sorted.
- 9. Find opens Query/Retrieve Window.
- 10. Send pushes local study to remote host. (See the Installation manual to configure remote hosts.)
- 11. Import allows study information to be imported from the file system, CD, DVD or USB media.
- 12. Anonymize creates a new study with patient specific data removed.
- 13. Delete removes study from suiteDXT study list and deletes DICOM data from local host.
- 14. New Folder creates a folder to organize studies.
- 15. Data Export batch export of results as an Excel spreadsheet.
- 16. Study Pane shows study information for studies stored on local host.
  - Column titles can be reordered by clicking and dragging the title of the column and sorted by clicking the column title.

- 17. Series Headline displays number of series in a selected study.
- 18. Series Pane shows series information for selected study.
  - Column titles can be reordered by clicking and dragging the title of the column and sorted by clicking the column title.
- 19. Send pushes local series to remote host. (See the Installation manual to configure remote hosts.)
- 20. Delete removes a series from the selected study and deletes DICOM data.
- 21. Show Preview previews suiteHEART Virtual Fellow®, CAS cine, and CAS report series.
- 22. Disk Usage Indicator shows percentage of total local disk space used for the image data.
- 23. Preprocessing Status indicates the current configuration status of preprocessing (On/Off).
- 24. Virtual Fellow® Status Indicator indicates the current configuration status of Virtual Fellow® (On/Off).
- 25. Network Status shows if suiteDXT is currently transferring DICOM data over the network.

### **Right Mouse Click Menu in Study Pane**

#### FIGURE 2. Right Mouse Click Menu

| Send NeoSoft DICOM<br>Export Study | > |                                 | _ |
|------------------------------------|---|---------------------------------|---|
| Preprocess                         | > | All                             |   |
| Delete Protect                     |   | Function                        |   |
| Set Origin                         |   | Flow                            |   |
| Unlock                             |   | Myocardial Evaluation           |   |
| Delete                             |   | T1 Mapping                      |   |
| Move to Folder                     |   | T2 Mapping                      |   |
| Open Study Location                |   | Remove from Preprocessing Queue |   |

- Send NeoSoft DICOM only push files created by the software from the local host to the remote host.
- Export Study saves the study data, for a selected group of studies, in a compressed .zip file.
- **Preprocess** preprocesses all configured series or only Function, Flow, Myocardial Evaluation, T1 Mapping and T2 Mapping; to remove the study from the queue, select "Remove from Preprocessing Queue."
- Delete Protect set Delete Protect for a study (Yes/No)
- Set Origin used by your network administrator to set the AE title for access control.
- Unlock reset the lock and open a locked study after an unexpected shutdown.
- Delete removes study from suiteDXT study list and deletes DICOM data from local host.
- Move to Folder move study to a created folder.
- Open Study Location shows location of DICOM data on the local file system.

**NOTE:** Preprocess is not applicable to the NeoSoft CAKE<sup>™</sup> application.

## **Right Mouse Click Menu in Series Pane**

| nd   | <ul> <li>Send - pushes local series to remote host.</li> </ul>                     |
|------|------------------------------------------------------------------------------------|
| lete | • <b>Delete</b> - removes a series from the selected study and deletes DICOM data. |
| aete | • Details - opens the series details window.                                       |

• Configure Preprocess - auto fills the series name for a Function, Flow, Myocardial Evaluation, T1 Mapping and T2 Mapping series.

**NOTE:** Configure Preprocess is not applicable to the NeoSoft CAKE<sup>™</sup> application.

Ser

Del

Configure Preprocess

# **Query/Retrieve Window**

#### FIGURE 3. Query/Retrieve Window

| uery and Retrieve                | 2                                                                                                    |                    |                     |                 |                     |                     | -                 |          |
|----------------------------------|----------------------------------------------------------------------------------------------------|--------------------|---------------------|-----------------|---------------------|---------------------|-------------------|----------|
| Query Filter (Modality: MR)      |                                                                                                    |                    |                     |                 |                     |                     |                   |          |
| Source                           | Patient Last Name Pa                                                                                             | atient ID          | Accession Number    |                 | _                   |                     |                   |          |
| CLINICALPACS ~                   | demo                                                                                                    |                    |                     | <b>3</b> Query  |                     |                     |                   |          |
|                                  | Patient First Name St                                                                                            | udy ID             | Date                |                 | _                   |                     |                   |          |
|                                  |                                                                                                    |                    | All                 | V Query Via CSV | 4                   |                     |                   |          |
|                                  |                                                                                                    |                    | 5.<br>              |                 |                     |                     |                   |          |
| Query Results: 11 Matches Found. | 5                                                                                                    |                    |                     |                 |                     |                     |                   |          |
| 7 Retrieve                       | Patient Name                                                                                                    | 🔺   Patient ID     | Study Description   | Accession       | Date/Time           | Study ID            | Institut          | Referrin |
| Kedieve                          | Demo All Modes CardiacX                                                                                          |                    | No Value Returned   |                 | 1/17/2007 1:03 PM   | No Value Returned   | No Val            |          |
|                                  | Demo ASD (1.5 Qp Qs)                                                                                             | AW642118962.577.1. | No Value Returned   | No Value Retur  | 6/22/2011 4:29 PM   | 18765               | No Val            | No Valu  |
| Retrieve and Preprocess          | Demo COVA, 20180812T13320                                                                                        | 2 ANONYMOUS_201.   | . Cardiac           | No Value Retur  | 6/7/2018 3:16 PM    | ANONYMIZED          | No Val            | No Valu  |
|                                  | Demo DV24 MR450                                                                                                  | AW944527322.648.1. | No Value Returned   | 200844-1        | 9/12/2013 10:55 AM  | 3721                | No Val            | No Valu  |
| Clear Query Results              | Demo Dyssync                                                                                                    | AW500060171.890.1. | No Value Returned   | No Value Retur  | 8/6/2008 8:28 AM    | 12426               | No Val            | No Valu  |
|                                  | Demo Edema Infarct Philips                                                                                       | AW435841807.149.1. | No Value Returned   | No Value Retur  | 1/7/2014 12:00 AM   | 0000                | No Val            | No Valu  |
|                                  | Demo Function & Flow, 2015                                                                                       | 011 ANONYMOUS_201  | . No Value Returned | No Value Retur  | 10/12/2011 11:08 AM | ANONYMIZED          | No Val            | No Valu  |
|                                  | Demo Irregular HR                                                                                                | AW642867419.261.1. | No Value Returned   | No Value Retur  | 5/20/2013 10:25 AM  | 2870                | No Val            | No Valu  |
|                                  | Demo LV & Infarct                                                                                                | AW1154559142.840   | No Value Returned   | No Value Retur  | 8/10/2007 10:05 AM  | 10453               | No Val            | No Valu  |
|                                  | <                                                                                                    |                    |                     |                 |                     |                     |                   | >        |
|                                  | Series: 5                                                                                                    |                    |                     |                 |                     |                     |                   |          |
| 11                               | Series # 🔺 Images Des                                                                                            | scription          |                     | Manuf Modality  |                     |                     |                   |          |
| 11 Retrieve                      | 12 No Value SAx                                                                                                  |                    |                     | GE ME MR        |                     |                     |                   |          |
|                                  | 16 10 No Value Ao                                                                                                | Valve Fiesta       |                     | GE ME MR        |                     |                     |                   |          |
|                                  | 22 No Value Rad                                                                                                  | dial Fiesta        |                     | GE ME MR        |                     |                     |                   |          |
|                                  | 23 No Value 3-c                                                                                                  | h Fast Cine        |                     | GE ME MR        |                     |                     |                   |          |
|                                  | 30 No Value Car                                                                                                  | rdiacVX DATA       |                     | GE ME MR        |                     |                     |                   |          |
|                                  |                                                                                                    |                    |                     |                 |                     |                     |                   |          |
| letrieve Results                 | and the second second second second second second second second second second second second second second second |                    |                     |                 |                     |                     |                   |          |
| 10                               | Patient Name 12                                                                                                  | Patient ID         | Accession           | Status          | Progress            | Details             |                   |          |
| 13 Cancel                        | Demo Dyssync                                                                                                    | AW500060171.890.1  | 8<br>••••           | Complete        |                     | 541 Total, 541 Suco | cessful, 0 Failed | l)       |
|                                  |                                                                                                    |                    |                     |                 |                     |                     |                   |          |
| 14 Locate                        |                                                                                                    |                    |                     |                 |                     |                     |                   |          |
|                                  |                                                                                                    |                    |                     |                 |                     |                     |                   |          |
| 15 Clear Retrieve Results        |                                                                                                    |                    |                     |                 |                     |                     |                   |          |
| Clear Retrieve Results           |                                                                                                    |                    |                     |                 |                     |                     |                   |          |
|                                  |                                                                                                    |                    |                     |                 |                     |                     |                   |          |

- 1. Query Source Pull-down Menu displays configured remote devices available to query / retrieve.
- 2. Query Filter can be used to search for specific studies by Patient First and Last Name, Patient ID, Study ID, Accession Number, and Date. The \* (asterisk) may be used as a wild card in any field (except date).
- 3. Query executes query of remote device. If all fields are left blank, query will return all results.
- 4. Query Via CSV executes query of remote device using a predefined CSV file.
- 5. Query Results shows count of studies that match query criteria.
- 6. Query Results Pane shows study information of queried remote device.
  - Column titles can be reordered by clicking and dragging the title of the column and sorted by clicking the column title.
- 7. **Retrieve** executes retrieval of the selected study from remote device.
- 8. **Retrieve and Preprocess** executes retrieval and preprocessing of the selected study from the remote device.
- 9. Clear Query Results clears query results in study pane.
- 10. Series Pane shows series information of highlighted study in study pane.
  - Column titles can be reordered by clicking and dragging the title of the column and sorted by clicking the column title.
- 11. Retrieve executes retrieval of the selected series from remote device.
- 12. Transfer Status Pane shows current and completed retrieve actions.
  - Column titles can be reordered by clicking and dragging the title of the column.
- 13. Cancel stops the transfer activity.
- 14. Locate highlight retrieved study in the main UI study pane.
- 15. Clear Retrieve Results clears transfer activity in the transfer pane for studies whose transfers have been completed.

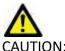

CAUTION: Images that have transferred will remain local and show in the suiteDXT Main Screen, even though not all images for the study may have transferred.

# **Right Mouse Click Menu in Query/Results Pane**

FIGURE 4. Right Mouse Click Menu

| Retrieve                |  |
|-------------------------|--|
| Retrieve and Preprocess |  |

- Retrieve executes retrieval of a study from a remote host.
- Retrieve and Preprocess executes retrieval and preprocessing of the selected study from the remote host.

## **Right Mouse Click Menu in Series Pane**

FIGURE 5. Right Mouse Click Menu

Retrieve

• Retrieve - executes retrieval of series from a remote host.

# Using suiteDXT

# Launch an Application

Applications can be added by following instructions in the Installation Manual.

- 1. Go to the Main Screen.
- 2. From the Launch Application drop-down menu, select the desired application.

#### FIGURE 1. Launch Application

| Launch Application |              | Study Filter         |                            |
|--------------------|--------------|----------------------|----------------------------|
| suiteHEART Sagan   | ✓ Launch     | All                  | Refresh                    |
| <br>┌ Studies: 455 |              |                      |                            |
| Find               | Patient Name | Patient ID           | Date/Time                  |
|                    | Q            |                      |                            |
|                    | Case 16      | ANONYMOUS_20200117T1 | 44843_ID 3/30/2006 1:40 PN |
| Send               | Case 17      | ANONYMOUS_20190613T1 | 63630_ID 5/3/2018 8:05 AM  |

- 3. Select a study from the study list and do one of the following:
  - Select Launch.
  - Double click the study.

## **Retrieve Study or Series from Remote Host**

Remote hosts must already be configured to be accessible. For information on how to configure a remote host see the Installation Manual.

1. Select Find on the Main Screen.

#### FIGURE 2. Find on Main Screen

| Launch Application |              | Study Filter       |                               |
|--------------------|--------------|--------------------|-------------------------------|
| suiteHEART Sagan   | V Launch     | All                | Refresh                       |
| r Studies: 455     |              |                    | *                             |
| Find               | Patient Name | A Patient ID       | Date/Time                     |
| 1110               | Q            |                    |                               |
|                    | Case 16      | ANONYMOUS_20200117 | 7T144843_ID 3/30/2006 1:40 PN |
| Send               | Case 17      | ANONYMOUS_20190613 | 3T163630_ID 5/3/2018 8:05 AM  |
|                    | Case 18      | ANONYMOUS_20200117 | 7T164207_ID 4/6/2018 10:06 AM |

2. In the Query/Retrieve Window enter any study information criteria in the Query Filter area.

Filter options include:

- Patient Last Name
- Patient First Name
- Patient ID
- Study ID
- Accession Number
- Date Range

NOTE: The filter save selection is only available if requested from NeoSoft.

#### FIGURE 3. Query/Retrieve Window

| ery Filter (Modality: MR)      |                        |              |                    |                   |                                                                                                    |                |                     |                      |                 |         |
|--------------------------------|------------------------|--------------|--------------------|-------------------|----------------------------------------------------------------------------------------------------|----------------|---------------------|----------------------|-----------------|---------|
| ource                          | Patient Last Name      | Patient ID   | Ac                 | cession Number    |                                                                                                    |                | -                   |                      |                 |         |
| LINICALPACS ~                  | demo                   |              |                    |                   |                                                                                                    | Query          |                     |                      |                 |         |
|                                | Patient First Name     | Study ID     | Da                 | te                | _                                                                                                    |                |                     |                      |                 |         |
|                                |                        |              | A                  |                   | ~                                                                                                    | Query Via CSV  |                     |                      |                 |         |
|                                |                        |              |                    |                   |                                                                                                    |                | _                   |                      |                 |         |
| ery Results: 11 Matches Found. |                        |              |                    |                   |                                                                                                    |                |                     |                      |                 |         |
|                                | Patient Name           | ×            | Patient ID         | Study Description | L.                                                                                                    | Accession      | Date/Time           | Study ID             | Institut        | Referri |
| Retrieve                       | Demo All Modes Cardiad | :X           | AW192759033.471.1  | No Value Returned | , in the second second s | lo Value Retur | 1/17/2007 1:03 PM   | No Value Returned    | No Val          | No Val  |
|                                | Demo ASD (1.5 Qp Qs)   |              | AW642118962.577.1  | No Value Returned | 1                                                                                                    | lo Value Retur | 6/22/2011 4:29 PM   | 18765                | No Val          | No Val  |
| Retrieve and Preprocess        | Demo COVA, 20180812T   | 133202       | ANONYMOUS_201      | Cardiac           | 1                                                                                                    | lo Value Retur | 6/7/2018 3:16 PM    | ANONYMIZED           | No Val          | No Val  |
|                                | Demo DV24 MR450        |              | AW944527322.648.1  | No Value Returned |                                                                                                    | 00844-1        | 9/12/2013 10:55 AM  |                      | No Val          | No Va   |
| Clear Query Results            | Demo Dyssync           |              | AW500060171.890.1  | No Value Returned | 1                                                                                                    | lo Value Retur | 8/6/2008 8:28 AM    | 12426                | No Val          | No Val  |
| cical query results            | Demo Edema Infarct Phi | lips         | AW435841807.149.1  | No Value Returned |                                                                                                    | lo Value Retur | 1/7/2014 12:00 AM   | 0000                 | No Val          | No Va   |
|                                | Demo Function & Flow,  | 2015011      | ANONYMOUS_201      | No Value Returned | 1                                                                                                    | lo Value Retur | 10/12/2011 11:08 AM | ANONYMIZED           | No Val          | No Va   |
|                                | Demo Irregular HR      |              | AW642867419.261.1  | No Value Returned |                                                                                                    | lo Value Retur | 5/20/2013 10:25 AM  | 2870                 | No Val          | No Va   |
|                                | Demo LV & Infarct      |              | AW1154559142.840   | No Value Returned | 1                                                                                                    | lo Value Retur | 8/10/2007 10:05 AM  | 10453                | No Val          | No Va   |
|                                | <                      |              |                    |                   |                                                                                                    |                |                     |                      |                 |         |
|                                | Series: 5              |              |                    |                   |                                                                                                    |                |                     |                      |                 |         |
|                                | Series # 🔺 Images      | Description  | 1                  |                   | Manuf                                                                                                    | Modality       |                     |                      |                 |         |
| Retrieve                       | 12 No Value            | SAx Fiesta   |                    |                   | GE ME                                                                                                    | MR             |                     |                      |                 |         |
|                                | 16 No Value            | Ao Valve Fi  | iesta              |                   | GE ME                                                                                                    | MR             |                     |                      |                 |         |
|                                | 22 No Value            | Radial Fiest | ta                 |                   | GE ME                                                                                                    | MR             |                     |                      |                 |         |
|                                | 23 No Value            | 3-ch Fast C  | line               |                   | GE ME                                                                                                    | MR             |                     |                      |                 |         |
|                                | 30 No Value            | CardiacVX    | DATA               |                   | GE ME                                                                                                    | MR             |                     |                      |                 |         |
|                                |                        |              |                    |                   |                                                                                                    |                |                     |                      |                 |         |
| ieve Results                   | Patient Name           |              | Patient ID         | Accession         | Statu                                                                                                    |                | Progress            | Details              |                 |         |
|                                | Demo Dyssync           | <u></u>      | AW500060171.890.1  | Accession         | Com                                                                                                    | -              | Progress            | 541 Total, 541 Succe | seful O Epilos  | 1       |
|                                | Denio Dyssync          |              | Avr300000171.090.1 |                   | Com                                                                                                    | piece          |                     | Jer Iotal, 341 Succe | ssiui, o Fallet |         |
| Locate                         |                        |              |                    |                   |                                                                                                    |                |                     |                      |                 |         |
| Locale                         |                        |              |                    |                   |                                                                                                    |                |                     |                      |                 |         |
|                                |                        |              |                    |                   |                                                                                                    |                |                     |                      |                 |         |
| Clear Retrieve Results         |                        |              |                    |                   |                                                                                                    |                |                     |                      |                 |         |
|                                |                        |              |                    |                   |                                                                                                    |                |                     |                      |                 |         |
|                                |                        |              |                    |                   |                                                                                                    |                |                     |                      |                 |         |

- 3. From the Query Source pull-down menu select the remote host.
- 4. Select Query or Query Via CSV.
- 5. If performing a Query Via CSV select the CSV file.

Studies matching the criteria you entered or from the CSV file will populate the study list.

Clicking on a study will populate the series information list.

**NOTE:** To Query via CSV a CSV file must be created. The template to create a CSV file can be found at C:\Program-Data\NeoSoft, LLC\suiteDXT\Import\_Template.csv

The CSV file must have the flowing fields:

| Patient Last Name Patient First Name Patient ID | Study ID Study Date<br>YYYYmmd |  |
|-------------------------------------------------|--------------------------------|--|
|-------------------------------------------------|--------------------------------|--|

- 6. Select a single or group of studies.
- 7. Select Retrieve below the study list or right mouse click and select Retrieve from the pop-up menu.
- 8. Perform preprocessing by selecting the Retrieve and Preprocess.
- 9. To retrieve by series, select the series and click the Retrieve below the series list.

Progress of the retrieval is shown in the Retrieve Results section at the bottom of the window. While at the bottom of the Main Screen, the status "No DICOM Network Activity" is changed to "DICOM Network Active."

NOTE: In the event that the study does not transfer in its entirety, the progress indicator will turn red.

# **Previous Study Auto Retrieval**

Remote hosts must already be configured to be accessible. For information on how to configure a remote host see the Installation Manual. Configuring the auto retrieve will allow for prior studies to be automatically retrieved into the DXT database from a remote host such as PACS.

#### To configure from where the prior studies are to be retrieved:

**NOTE:** Only one remote DICOM host can be configured.

- 1. On the Main Screen, select Configuration.
- 2. In the DICOM Destination section, highlight the PACS system and click Edit.
- 3. Check PACS.
- 4. Select the number of prior studies to be retrieved using the Max Priors pulldown. Type in terms for the Prior Study Description text field. These are terms used to identify the study to be retrieved by using the Study Description field. The default terms are CARDIAC^HEART.
- 5. Click Update.
- 6. Click Apply and Close.

| DICOM Device Configuration |               | ×                           |
|----------------------------|---------------|-----------------------------|
| Description                | PACS1         | Enabled                     |
| AE Title                   | PACS1         | Store to device             |
| Address                    | 172.16.0.3    | Query device                |
| Port                       | 4006          | Enable SSL                  |
| Max Priors                 | ✓ PACS        | Auto Retrieve Prior Studies |
| Prior Study Description    | CARDIAC^HEART |                             |
| DIC                        | COM Echo Up   | date Cancel                 |

#### To configure which studies generate prior study retrievals:

- 1. On the Main Screen, select Configuration.
- 2. In the DICOM Destinations section, select which remote hosts should automatically generate prior study retrieval(s) based on study arrivals from these destinations by highlighting the destination and clicking Edit.
- 3. Check Auto Retrieve Prior Studies.
- 4. Click Update.
- 5. Click Apply and Close.

**NOTE:** If the push preprocessing is enabled for that DICOM destination the study will be preprocessed if no suiteHEART data is present.

| DICOM Device Configuration            |                 |        |                        | × |
|---------------------------------------|-----------------|--------|------------------------|---|
| Description                           | SCANNER 1       | 🗹 Enat | oled                   |   |
| AE Title                              | SCANNER1        | Store  | e to device            |   |
| Address                               | 192.168.1.00    |        | ry device              |   |
| Port                                  | 11112           | Enat   | rocessing<br>Ne SSL    |   |
|                                       | PACS            | 🔽 Auto | Retrieve Prior Studies |   |
| Max Priors<br>Prior Study Description | 1 CARDIAC^HEART |        |                        |   |
| _                                     | :OM Echo        | Update | Cancel                 |   |

## Send Study to Remote Host

Remote hosts must already be configured to be accessible. For information on how to configure a remote host see the Installation Manual.

**NOTE:** suiteDXT supports JPEG Lossless compression, however subsets of this format are not supported.

- 1. Highlight the study to send.
- 2. Select Send or right mouse click and choose Send Study from the pop-up menu.
- 3. Select the destination to which to send.
- 4. Select Send on the pop-up window.

The DICOM Send window will display showing progress of the transfer. This window can be closed, using the X in the upper right corner, while the transfer runs in the background.

To check the progress once the DICOM Send window is closed, select Send, then select Status.

| FIGURE 4. | DICOM Send | Window |
|-----------|------------|--------|
|-----------|------------|--------|

| Patient Name | <ul> <li>Study Description   Accession</li> </ul> | Status      | Progress | Details        | Stu            |
|--------------|---------------------------------------------------|-------------|----------|----------------|----------------|
| #Case 31     | Cardiac                                           | In Progress |          | 2743 Total, 11 | 81 Success 6/2 |
|              |                                                   |             |          |                |                |
|              |                                                   |             |          |                |                |
|              |                                                   |             |          |                |                |
| <            |                                                   |             |          |                | >              |
|              |                                                   |             |          |                |                |
|              |                                                   |             |          | Cancel         | Clear List     |
|              |                                                   |             | _        |                |                |

5. Studies that have been transferred successfully will show the Remote Host in the Transferred To column on the main study listing.

FIGURE 5. Transferred To

| Find | Patient Name   | A Patient ID                 | Date/Time          | Transferred To | Study ID   | Delete Protected | Accession | Origin | Referring Physician |
|------|----------------|------------------------------|--------------------|----------------|------------|------------------|-----------|--------|---------------------|
|      |                |                              |                    | Q              |            |                  |           |        |                     |
|      | ACI Mapping 01 | ANONYMOUS_20201103T110428_ID | 9/29/2020 11:53 AM | CLINICALPACS   | ANONYMIZED | No               |           | test1  |                     |
| Send | ACI Mapping02  | ANONYMOUS_20201103T111817_ID | 9/16/2020 8:31 AM  |                | ANONYMIZED | No               |           | test1  |                     |
|      | ACI Manning03  | ANONYMOUS 20201103T112448 ID | 9/11/2020 3-22 PM  |                |            | No               |           | test1  |                     |

# Send Series to Remote Host

- 1. Highlight the study.
- 2. Highlight the required series.
- 3. Select Send or right mouse click and choose Send from the pop-up menu.
- 4. Select the destination to which to send.
- 5. Select Send on the pop-up window.
- 6. Series that have been transferred successfully will show the Remote Host in the Transferred To column in the series pane.

FIGURE 6. Transfer Series Pane

| Send   | Series # | Images | Description | Modali | ty Manufacturer    | Transferred To | Transferred Date      |
|--------|----------|--------|-------------|--------|--------------------|----------------|-----------------------|
| Senu   | 101      | 50     | Survey      | MR     | Philips Healthcare | CLINICALPACS   | 10/8/2020 12:52:32 PM |
| -      | 201      | 30     | SSFP_AX     | MR     | Philips Healthcare | CLINICALPACS   | 10/8/2020 12:52:32 PM |
| Delete | 301      | 30     | BB_SSh_BH   | MR     | Philips Healthcare | CLINICALPACS   | 10/8/2020 12:52:32 PM |

## **Study Pane Indicators**

| Indicator         | Status                                                                                  |
|-------------------|-----------------------------------------------------------------------------------------|
| Light blue circle | Incomplete transfer of images or images have been transferred to multiple remote hosts. |
| Green circle      | All images in the study have been transferred to a single remote host.                  |

## Send NeoSoft DICOM Files

Files that are created by the software can be networked separately.

- 1. Highlight the study.
- 2. Right mouse click and select Send NeoSoft DICOM.
- 3. Select the DICOM destination.

| Send NeoSoft DICOM | > |
|--------------------|---|
| Export Study       |   |
| Preprocess         | > |
| Delete Protect     |   |

### **Import Studies**

Studies containing DICOM data can be imported from the local file system, mapped drives, CD, DVD and USB; including the importing of zipped folders. After inserting one of these media containing the desired DICOM data, follow the steps below.

**NOTE:** suiteDXT supports JPEG Lossless compression, however subsets of this format are not supported.

- 1. On the Main Screen, select Import.
- 2. Navigate to the location containing the DICOM data.
- 3. Click Select.

The Import File Progress window displays the DICOM file import status. The Import Summary displays the total number of files found, files imported, study count, and study imported information.

The newly imported study(s) are added to the study list of suiteDXT's Main Screen. If a folder has been selected, the study will import into that folder.

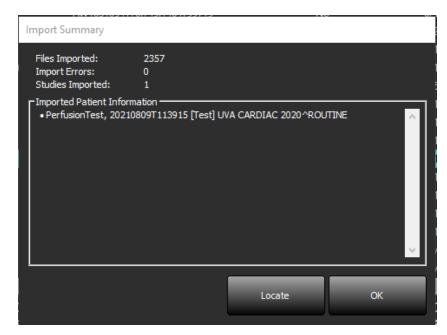

Example data provided can be imported into suiteDXT.

**NOTE:** If the study does not import completely, click the Retry on the Import Summary screen.

### **Export Studies**

Studies that have been analyzed can be exported from the main study directory as a .zip file.

- 1. Customize the file name by clicking Configuration on the Main Screen.
- 2. In the Export File Name Patter section, select the desired file attributes as shown in Figure 7.
- 3. Click Apply and Close.
- 4. Highlight the study or select a group of studies using Ctrl +Shift.
- 5. Right mouse click and select Export.
- 6. Select the appropriate export location.
- 7. Select Save.

#### FIGURE 7. Export Filename Pattern

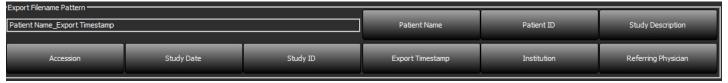

## **Perform a Search**

Each column can be automatically searched with or without being sorted. The search is not case sensitive and will automatically bring results to the top of the list.

| Patient Name                | Patient ID                  | Date/Time             | Transferred To | Study ID   | Delete Protected | Accession | Origin    |
|-----------------------------|-----------------------------|-----------------------|----------------|------------|------------------|-----------|-----------|
| 🔍 Case                      | ©→                          |                       |                |            |                  |           |           |
| SH Case 10                  | AW2091044406.251.1412004870 | 6/22/2011 4:29 PM     |                | 18765      | No               |           | tritoncrc |
| SH Case 14, 20140929T165736 | ANONYMOUS_20140929T165736_  | ID 8/10/2007 10:05 AM |                | ANONYMIZED | No               |           | tritoncrc |

- After obtaining the first result, pressing the ENTER key on the keyboard or the arrow in the search field will advance to the next result.
- Simultaneously pressing ENTER and the SHIFT key on the keyboard will select the previous result.
- Pressing the ENTER key, with or without the SHIFT key, on the keyboard when the end of the results are reached will return you to the start of the search results.
- The search field will be cleared after pressing
- **NOTE:** For the search to include folders in the study listing the folders must be expanded. Right mouse click on the folder and select Expand All.

### **Create Folders**

Folders can be created to organize studies at the study listing level. They will be grouped at the top of the study list.

- 1. Click New Folder.
- 2. Type in a folder name and click Save.

The folder will now be in the study listing.

| New Folder       |         | ×     |
|------------------|---------|-------|
| Enter new folder | name:   |       |
| Cardiomyopath    | y Cases |       |
|                  | Save    | Close |
|                  |         | L     |

- 3. Move a study to the folder by right mouse clicking on the study and selecting Move to Folder.
- 4. When the Folder dialog box opens, select the correct folder into which to move the study.

#### FIGURE 8. Folder Selections

| Study Folder Selectio          | 'n           | ×      |
|--------------------------------|--------------|--------|
| ▼   Existing Folder            | s            | 1      |
| #Cases                         |              |        |
| 📮 #Workshop Ca                 | ses 2020     |        |
| Cardiomyopat                   | hy Cases     |        |
|                                |              |        |
|                                |              |        |
| Move to:<br>Cardiomyopathy Cas |              |        |
| Cardioniyopatriy Cas           |              |        |
| Move                           | Move to Root | Cancel |
| Studies to be move             | ed           |        |
| #Case 31                       |              |        |
|                                |              |        |
|                                |              |        |

- 5. Move the study back to the main directory by clicking on the study and selecting Move to Folder.
- 6. Click Move to Root.

### Anonymize a Study

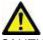

CAUTION: Anonymizing a study does not remove patient data from the images that were created from other post-processing software.

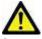

CAUTION: The anonymized study should only be used with NeoSoft, LLC applications.

- 1. On the Main Screen, select the study to anonymize.
- 2. Select Anonymize.
- 3. Fill in the anonymization fields shown in Figure 9.
- 4. To not include the NeoSoft secondary capture series, deselect the option.
- 5. Click Anonymize.

#### FIGURE 9. Anonymize Study

| Anonymize Study                            | 0.001       | ×         |
|--------------------------------------------|-------------|-----------|
| Anonymized Patient Name:                   | 🗹 Append Da | ate/Time  |
| Anonymized Patient ID:                     |             |           |
| LAnonymized Institution                    |             |           |
| Anonymized Study Date:                     |             |           |
| 6/ 1/2021                                  |             | Anonymize |
| ✓ Include NeoSoft Secondary Capture Series |             | Anonymize |

A progress indicator will display. The newly anonymized study will appear in the study list.

6. Click "OK" on the Anonymize Study pop-up.

**NOTE:** The anonymize function is available for NeoSoft support purposes.

### **Delete Protection**

To set delete protection for a study, right mouse click on the study and select Delete Protect. The indicator column will display "Yes" for studies that are protected and "No" for those that are not, as shown in Figure 10. To turn off delete protect right mouse click and select Remove Delete Protection.

#### FIGURE 10. Delete Protect Column Indicator

| Patient Name                | A Patient ID                 | Date/Time           | Transferred To | Delete Protected | Study ID   |
|-----------------------------|------------------------------|---------------------|----------------|------------------|------------|
| Q                           |                              |                     |                |                  |            |
| SH Case 21                  | AW712995506.906.1442511336   | 9/12/2013 10:55 AM  |                | Yes              | 3721       |
| SH Case 22                  | AW1908138422.466.1442956310  | 12/16/2013 10:28 AM |                | Yes              | MCARD      |
| SH Case 23, 20150819T112311 | ANONYMOUS_20150819T112311_ID | 1/13/2014 12:00 AM  | 🔵 test1        | No               | ANONYMIZED |
|                             |                              |                     |                |                  |            |

### **Delete a Study**

CAUTION: Deleting data from the file system, including files for the current open study, could cause loss of analysis/image data.

From the Main Screen, select the study to be deleted and select Delete or right mouse click and select Delete from the pop-up menu. Using "Shift-Click" or "Ctrl-Click" selects multiple studies for deletion from the list.

## **Delete a Series**

From the Main Screen, select the study then the series and select Delete. Using "Shift-Click" or "Ctrl-Click" selects multiple series from the list.

**NOTE:** It is recommended to perform any series deletion prior to starting any analysis.

# **Delete Secondary Capture Series**

Secondary capture series identified as NeoSoft, LLC as the manufacturer can be deleted.

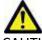

CAUTION: The deletion of the suiteHEART data series will remove all analysis results.

- 1. Select the study and locate the suiteHEART DATA series.
- 2. Click on the series number or + icon to open the Series Details window.

#### FIGURE 11. Series Select

| Send         | Series # A | Images | Description                       | Start Time | Manufacturer       | Transferred To | Transferred Date/Time | Modality |
|--------------|------------|--------|-----------------------------------|------------|--------------------|----------------|-----------------------|----------|
| Seria        | 3200       | 9      | [Loc:-63.99] + C SMART1Map FIESTA | 10:50 AM   | GE MEDICAL SYSTEMS |                |                       | MR       |
|              | 3210       |        | [Loc:-77.54] + C SMART1Map FIESTA | 10:50 AM   | GE MEDICAL SYSTEMS |                |                       | MR       |
| Delete       | 3220       |        | [Loc:-91.09] + C SMART1Map FIESTA | 10:50 AM   | GE MEDICAL SYSTEMS |                |                       | MR       |
|              | 3500       | 14     | MAG:2D PSMDE                      | 10:55 AM   | GE MEDICAL SYSTEMS |                |                       | MR       |
| Show Preview | 3600       |        | MAG:2D PSMDE                      | 11:02 AM   | GE MEDICAL SYSTEMS |                |                       | MR       |
|              | 3700       |        | MAG:2D PSMDE                      | 11:03 AM   | GE MEDICAL SYSTEMS |                |                       | MR       |
|              | 3701       |        | CAS_SCPT_SERIES AUTO_T1_MOLLI_1   |            | NeoSoft LLC        |                |                       | MR       |
|              | 3702       |        | CAS_SCPT_SERIES AUTO_T1_SMART_1   |            | NeoSoft LLC        |                |                       | MR       |
|              | 3703       |        | CAS_SCPT_SERIES AUTO_T1_SMART_2   |            | NeoSoft LLC        |                |                       | MR       |
|              | 3713       | 2      | suiteHEART DATA                   |            | NeoSoft LLC        |                |                       | MR       |
|              | 3716       | 20     | SAx Fiesta                        |            | NeoSoft LLC        |                |                       | MR       |
|              | 3717       | 1      | PS-2D PSMDE                       |            | NeoSoft LLC        |                |                       | MR       |

3. Select the appropriate row, click Delete. To close, click on the X (upper right hand corner of the window) or click **Close**.

×

#### FIGURE 12. Series Details

Series Details

| SOP Instance UID                            | Date/Time         | Number 🔺 | l) |  |
|---------------------------------------------|-------------------|----------|----|--|
| .2.826.0.1.3680043.9.1400.2.1653576577.400  | 5/26/2022 9:49 AM | 1        |    |  |
| 1.2.826.0.1.3680043.9.1400.5.1653576676.605 | 5/26/2022 9:51 AM | 2        |    |  |

## About suiteDXT

Selecting About on the Main Screen will display the software version of suiteDXT Click the "Instructions for Use" link to launch the Instructions for Use (IFU). Click the "DICOM Conformance Statement" link to launch the DICOM Conformance Statement document. Click the "Regulatory Information" link to launch Regulatory information.

**NOTE:** A PDF reader is required to open the documents.

**NOTE:** Click "Archive log files for Support" to create a file to be used for troubleshooting by Service.

FIGURE 13. About Screen

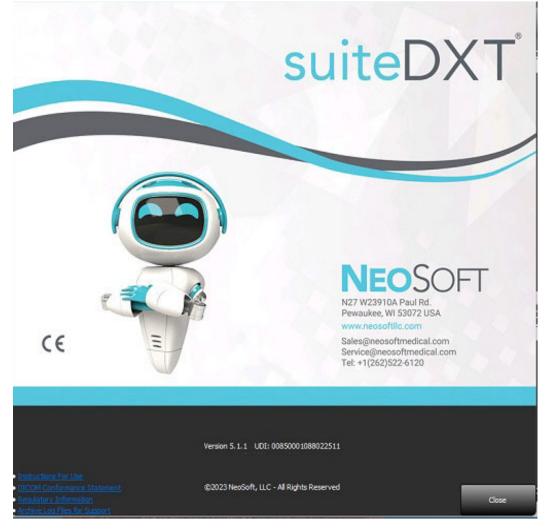

# Study Preprocessing

**NOTE:** This section is not applicable to the NeoSoft CAKE<sup>™</sup> application.

The Study Preprocessing feature is only available with the suiteHEART<sup>®</sup> Software application. This feature allows for the preprocessing of Function, Flow, Myocardial Evaluation, T1 Mapping and T2 Mapping. Preprocessing can be used in conjunction with the Virtual Fellow<sup>®</sup> feature.

NOTE: Preprocessing will be disabled if the hardware does not meet the minimum system requirements.

### **Configure Preprocessing**

- 1. On the Main Screen, select Configuration.
- 2. In the Preprocessing section, check "Enable Auto Detection" for each application type.
  - **NOTE:** Auto Detection can be disabled by defining the series name. Refer to Defining Series Descriptions below.
- 3. For T1 and T2 Mapping, select the series type of Time Series or Map.
- 4. Check "Enable Virtual Fellow<sup>®</sup>" to perform image optimization.
- 5. Check "Auto Update" to enable study launching with processing being performed in the background.
- 6. Click Apply and Close.

#### **Defining Series Descriptions**

- 1. On the Main Screen, select a study from the study pane.
- 2. Select a series from the series pane.
- 3. Perform a right mouse click on the series name and select the appropriate analysis type for that series.

The series name will be automatically entered in the Preprocessing section.

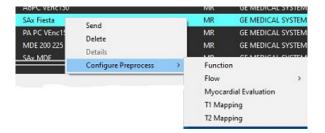

4. Repeat for all other series types.

| Enable \   |          | ellow®                | 🔲 Auto Upo | late       |
|------------|----------|-----------------------|------------|------------|
| Function   | Flow     | Myocardial Evaluation | T1 Mapping | T2 Mapping |
|            |          |                       |            |            |
| Fund       | tion Ser | ies Description       |            |            |
| SA         | x Fiesta |                       |            |            |
| <b>I</b> E | Enable A | uto Detection         |            |            |
|            |          |                       |            |            |
|            |          |                       |            |            |
|            |          |                       |            |            |

# **Using Preprocessing**

Preprocessing can be performed for cardiac MRI studies that are being sent/pushed directly to suiteDXT from another DICOM node.

**NOTE:** When Auto Update is activated, studies can be launched while processing takes place in the background.

Preprocessing can be initiated as follows:

#### Study Pane

- 1. Select a patient from the study pane.
- 2. Right mouse click and choose Preprocess from the menu.

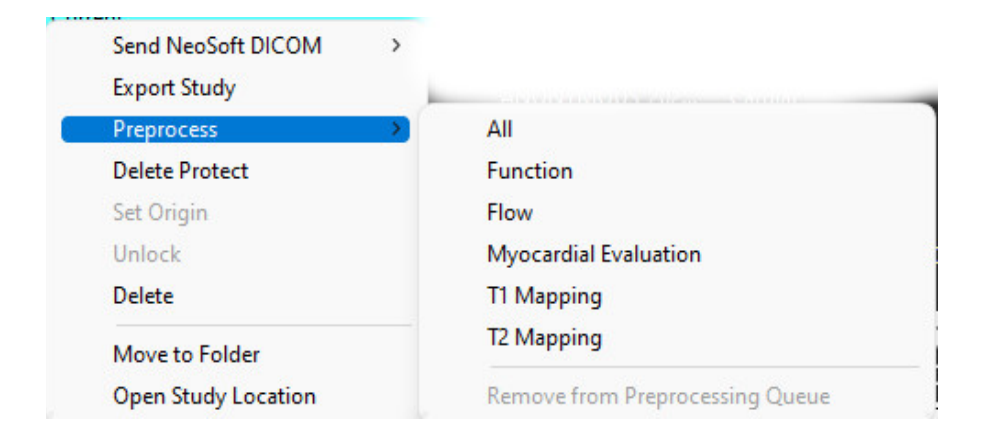

### Query/Retrieve Window

Refer to the Query/Retrieve sections in "Getting Started" and "Using suiteDXT".

### DICOM Node Send to suiteDXT

- 1. On the Main Screen, select Configuration.
- 2. In the DICOM Destination section, select the DICOM node and click Edit.
- 3. Check Preprocessing.
- 4. Click Update.
- 5. Click Apply and Close.

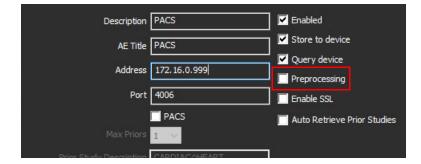

When "Preprocessing" is checked and preprocessing is configured then a "Preprocessing: ON" indicator will be displayed in the status panel.

|              |        |                    | 90. · ·              |
|--------------|--------|--------------------|----------------------|
| Disk Usage 📃 | 25.26% | Preprocessing : On | Virtual Fellow® : On |

# **Study Pane Indicators**

| Indicator         | Status                                                                         |
|-------------------|--------------------------------------------------------------------------------|
| Light blue circle | Study is being preprocessed.                                                   |
| Dark blue circle  | Study in queue.                                                                |
| Green circle      | Preprocessing complete. Indicator will remain until the study has been opened. |
| Red circle        | Preprocessing failed, contact NeoSoft by emailing service@neosoftmedical.com   |

| Find   | Patient Name                | + Patient ID                      | Date/Time            | Transferred To | Delete Protected | Study ID        | Acce |
|--------|-----------------------------|-----------------------------------|----------------------|----------------|------------------|-----------------|------|
|        | ۹,                          |                                   |                      |                |                  |                 |      |
|        | SH Case 31, 20161027T111015 | ANONYMOUS_20161027T111015_ID      | 4/5/2016 2:46 PM     |                | No               | ANONYMIZED      |      |
| Send   | SH Case 33, 201710061105644 | ANONYMOUS_20171006T105644_ID      | 7/6/2017 10:15 AM    |                | No               | ANONYMIZED      |      |
| _      | SH Case 37, 20190518T140428 | ANONYMOUS_20190518T140428_JD      | 6/10/2016 11:52 AM   |                | No               |                 |      |
| Inport | SH Case 38                  | ANONYMOUS_20210126T145814_ID      | 8/11/2020 8/36 AM    |                | No               | ANONYMIZED      |      |
|        | SH Case 30                  | ANONYMOUS_20210203T144600_JD      | 6/21/2017 1:34 PM    |                | No               | ANONYMIZED      |      |
| _      | FULCTION AD                 | INCOMPANY OF A STATEMENT LANSE IN | 1 000 0001 10 46 044 |                | 442              | INCOMPANY APPER |      |

# Virtual Fellow®

# **Turning Virtual Fellow® On/Off**

- 1. From the suiteDXT Main Screen click Configuration.
- 2. In the Preprocessing section, check "Enable Virtual Fellow<sup>®</sup>" to perform image optimization.
- 3. Click Apply and Close.

#### FIGURE 1. Preprocessing Configuration

| Preprocess |          | llow®                 | 🔲 Auto Upo | late       |
|------------|----------|-----------------------|------------|------------|
| Function   | Flow     | Myocardial Evaluation | T1 Mapping | T2 Mapping |
| Fund       | tion Ser | ies Description       |            |            |
| SA         | e Fiesta |                       |            |            |
| <b>V</b> E | Enable A | uto Detection         |            |            |
|            |          |                       |            |            |

## **Image Preview Window**

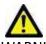

WARNING: Images are not suitable for diagnosis and/or treatment.

From the suiteDXT Main Screen, toggle the preview window to show or hide.

**NOTE:** If the study selected contains, suiteHEART Virtual Fellow<sup>®</sup>, CAS Cine, and/or CAS Report series, these series will automatically display in the preview window, as shown in Figure 2.

FIGURE 2.

| Launch Application |                                             | Study Filter                                                                                                    |                             | DISCLAIMER: Images are not suitable for diagnosis and/or treatment.                                                                                                    |
|--------------------|---------------------------------------------|----------------------------------------------------------------------------------------------------|-----------------------------|----------------------------------------------------------------------------------------------------|
| suiteHEART         | Launch                                      | All V Refre                                                                                                    | sh                          |                                                                                                    |
|                    |                                             |                                                                                                    |                             |                                                                                                    |
| Studies: 227       |                                             |                                                                                                    |                             | -                                                                                                    |
| Find               | Patient Name                                | A Patient ID                                                                                                    | Study Description Accession |                                                                                                    |
| Filla              | Q                                           |                                                                                                    |                             |                                                                                                    |
|                    | Case 13                                     | ANONYMOUS_202                                                                                                    | . Cardiac                   | the time of the time of the ti |
| Send               | Case 14                                     | ANONYMOUS_202                                                                                                    | . Cardiac                   |                                                                                                    |
|                    | Case 16                                     | ANONYMOUS_202                                                                                                    | . Fx ARVD MDE               |                                                                                                    |
| Import             | Case 18                                     | ANONYMOUS_202                                                                                                    | . Cardiac                   |                                                                                                    |
|                    | Case 19                                     | ANONYMOUS_202                                                                                                    | Cardiac                     |                                                                                                    |
| Annumin            | Case 20                                     | ANONYMOUS_202                                                                                                    | . CardiacFx MDE             | LING LINK WE CAN THE ALL LINK LINK LINK LINK LINK LINK                                                                                                    |
| Anonymize          | 🔴 Case 21 Current                           | 2222                                                                                                    | Cardiac                     |                                                                                                    |
|                    | Case 21 Prior                               | 2222                                                                                                    | Cardiac                     |                                                                                                    |
| Delete             | Case 22                                     | ANONYMOUS_202                                                                                                    |                             | Preview Window                                                                                                    |
|                    | Case 24                                     | ANONYMOUS_202                                                                                                    |                             | Preview window                                                                                                    |
| New Folder         | Case 25                                     | ANONYMOUS_201                                                                                                    |                             |                                                                                                    |
|                    | Case 26                                     | ANONYMOUS_202                                                                                                    |                             |                                                                                                    |
|                    | Case 29                                     |                                                                                                    | . MR HEART FOR FUNCTI       | C Marca Marca                                                                                                    |
| Data Export        | Case 33                                     | ANONYMOUS_201                                                                                                    | . Cardiac                   |                                                                                                    |
| A                  |                                             |                                                                                                    |                             |                                                                                                    |
| Series: 49         |                                             |                                                                                                    |                             |                                                                                                    |
| Send               | Series # 🔺   Images                         | CANADA SIMPLANA CANADA SI CANADA SI CAN | Start Ti Manufacturer       |                                                                                                    |
| - 1979.00          | 3400 3                                      | MAG:2D PSMDE                                                                                                    | 5:15 PM GE MEDICAL SYSTEMS  |                                                                                                    |
| Delete             | 3401 1                                      | CAS_SCPT_SERIES AUTO_T1_SMART_1                                                                                                    | NeoSoft LLC                 | × a 200                                                                                                    |
| Delete             | 3402 1                                      | CAS_SCPT_SERIES AUTO_T1_SMART_2                                                                                                    | NeoSoft LLC                 |                                                                                                    |
|                    | 3412 2                                      | suiteHEART DATA                                                                                                    | NeoSoft LLC                 |                                                                                                    |
| Hide Preview       | 3415 1                                      | CAS_SCPT_SERIES AUTO_FUNCTION_LAX<br>SAx Fiesta                                                                                                    | NeoSoft LLC<br>NeoSoft LLC  |                                                                                                    |
|                    | <ul> <li>3416 20</li> <li>3417 1</li> </ul> | SAX Fiesta<br>PS:2D PSMDE                                                                                                    | NeoSoft LLC<br>NeoSoft LLC  |                                                                                                    |
|                    | 3417 1<br>3 3418 1                          | MAG:2D PSMDE                                                                                                    | NeoSoft LLC                 |                                                                                                    |
|                    | 3418 1<br>3 3419 30                         | MAG20 F3MDE<br>MoCo FGRE Time Course + MotionCorrection                                                                                                    | NeoSoft LLC                 | Cine Controls                                                                                                    |
|                    | 3420 30                                     | FGRE Time Course + MotionCorrection                                                                                                    | NeoSoft LLC                 | Cific Controls                                                                                                    |
|                    |                                             |                                                                                                    |                             | < T> >> 4/20 20 V FPS                                                                                                    |
|                    |                                             |                                                                                                    | D: L U 40 558( 463)         |                                                                                                    |
|                    |                                             |                                                                                                    | Disk Usage 49.56% (C:\)     | Preprocessing : On Virtual Fellow® : On No DICOM Network Activity                                                                                                    |

# Data Export

- IMPORTANT: Prior to exporting the user is responsible for the accurate and complete placement (and correct assignment) of all regions of interest (ROIs), including those generated or modified by the auto segmentation algorithms. The quantitative values generated by the software depend on the accurate and complete placement (and correct assignment) of these regions of interest.
- 1. Select a study or a group of studies from the DXT study pane.
- 2. Select Data Export

#### FIGURE 1. Data Export from suiteDXT interface

| -Launch Application | Study Filter                |
|---------------------|-----------------------------|
| suiteHEART          | Launch     All              |
|                     |                             |
| Studies: 228        |                             |
| Find                | Patient Name                |
|                     | Q                           |
| Send                | S Case01                    |
| Sena                | S Case02                    |
|                     | S Case03                    |
| Import              | S Case04                    |
|                     | S Case05                    |
|                     | S Case06                    |
| Anonymize           | S Case07                    |
|                     | S Case08                    |
| Delete              | S Case09                    |
|                     | S Case10                    |
| New Folder          | SH Case 02                  |
| New Folder          | SH Case 24, 20161028T104323 |
|                     | SH Case 44                  |
| Data Export         | sm, 20190205T163619         |
|                     |                             |

3. From the Data Export interface select the desired result value for the appropriate analysis type. Selections made will be retained for the next exporting session.

#### FIGURE 2. Data Export

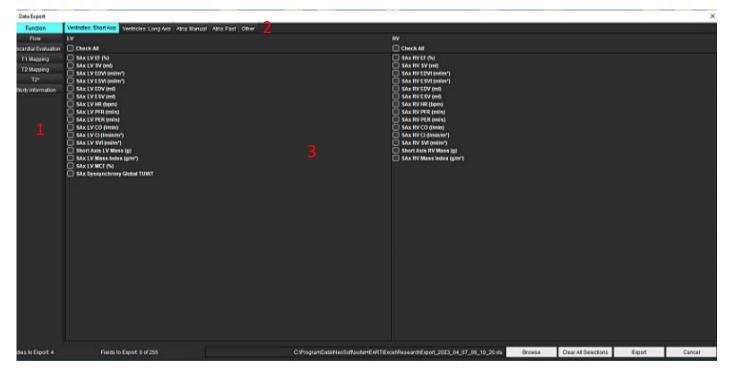

- Analysis Modes, 2. Analysis type, 3. Result value selection
   NOTE: Only 255 fields are supported for exporting.
- 4. Select **Browse** then select the destination and file name.
- 5. Select **Clear All Selections** to reset the results selections.
- 6. Select **Export** to generate an Excel spreadsheet.
- 7. Select **Cancel** to close the interface.

# Service and Support

# **DICOM Network Failure**

If a retrieval failed to transfer a study, confirm that a firewall is not preventing the transfer. If a firewall is not the issue, check that suiteDXT can DICOM echo the remote host and that the remote host can DICOM echo suiteDXT.

- 1. From the Main Screen, select Configuration.
- 2. In the DICOM Configuration section, select the remote host from which the retrieval was attempted and select Edit.
- 3. Select the checkboxes for: Enable, Store to device and Query device.
- 4. Verify that the IP address, Port, and AE title for the DICOM Destination are correct.

#### FIGURE 1. DICOM Configuration Window

| DICOM Device Configuration |               |             | ×                  |
|----------------------------|---------------|-------------|--------------------|
| Description                | PACS          | Enabled     |                    |
| a AE Title                 | PACS          | Store to d  |                    |
| Address                    | 172.16.0.999  | Query de    |                    |
| Port                       | 4006          | Enable SS   |                    |
|                            | PACS          | 📕 Auto Retr | ieve Prior Studies |
| Max Priors                 | 1 ~           |             |                    |
| Prior Study Description    | CARDIAC^HEART |             |                    |
| DIC                        | COM Echo      | Update      | Cancel             |

- 5. Click DICOM Echo.
- 6. Check the network settings and confirm that the selected port is open and accessible on the suiteDXT host.
- 7. Retrieve the study again.

If after performing the above steps the retrieval fails again, contact your network administrator.

# **Study Launch Error**

If the message "The following studies are locked and will not be loaded in the launch" appears when trying to launch a study, do the following:

- 1. Navigate to the suiteDXT study directory.
- 2. Right-mouse click on the study that produced the error message.
- 3. Select "Unlock"

#### FIGURE 2. Unlock Study

| Send NeoSoft DICOM  | > |
|---------------------|---|
| Export Study        |   |
| Preprocess          | > |
| Delete Protect      |   |
| Set Origin          |   |
| Unlock              |   |
| Delete              |   |
| Move to Folder      |   |
| Open Study Location |   |

### Contact

If you experience problems during installation or use of suiteDXT, please contact NeoSoft, LLC service at service@NeoSoftmedical.com.